# **BAB3** PELAKSANAAN KERJA MAGANG

#### Kedudukan dan Koordinasi  $3.1$

Selama Penulis melakukan magang di CODE.ID, penulis mengambil jabatan sebagai developer intern dan selama magang penulis dibimbing secara langsung oleh Product Manager sekaligus Supervisor di CODE.ID bernama Alliza beserta IT Technical lainnya bernama Yopi. Penulis melakukan proyek sendiri tanpa adanya tim.

Selama melakukan pengerjaan proyek ini, penulis melakukan pertemuan seminggu sekali dengan ibu Alliza selaku Supervisor untuk melakukan review dan untuk mengetahui *progress* pekerjaan yang sudah dilakukan oleh penulis.

Setiap minggu nya penulis selalu ada pertemuan secara daring pada google meet untuk membahas tiap-tiap pekerjaan yang telah dilakukan oleh penulis dan juga apa saja yang harus ditambahkan dan diperbaiki oleh penulis.

Akan tetapi tidak setiap pertemuan dihadiri oleh ibu Alliza dan Kak Yopi, ada juga di mana hanya Ibu Alliza yang hadir dan memberikan saran untuk perbaikan atau penambahan pada tugas yang telah dikerjakan dan juga memberikan beberapa mini proyek. Seperti pada saat itu pada mini proyek pertama penulis melakukan pertemuan secara daring bersama ibu Alliza dan Kak Yopi untuk membahas bug dan mereka memberikan saran untuk tugas tersebut. Kegiatan pertemuan ini dilakukan untuk mengetahui perkembangan saat proyek dikerjakan dan uji coba ketika proyek telah selesai.

#### **Tugas yang Dilakukan**  $3.2$

Penulis tidak langsung mengerjakan untuk membuat chatbot, akan tetapi penulis pertama kali diminta untuk melakukan eksplorisasi perusahaan CODE.ID serta salah satu produk mereka yang bernama Activo untuk mencari tahu apa saja yang CODE.ID lakukan atau kerjakan terutama pada produk Activo. Setelah itu penulis diberikan waktu untuk mempelajari apa itu Twilio dan bagaimana cara menggunakan Twilio. Lalu selanjutnya penulis diberi waktu untuk mempelajari cara membuat *chatbot* dengan cara melihat *tutorial* pada *YouTube*.

Setelah melihat cara membuat Chatbot pada YouTube, penulis mencoba

bermain main terlebih dahulu dengan Twilio serta mencoba membuat chatbot sederhana pada Python untuk mencari tahu seperti apa cara kerja kedua tools tersebut. bermain dengan keduanya penulis selanjutnya membuat Flowchart dan prototype menggunakan figma. Selain itu penulis juga membuat *Powerpoint* untuk dipresentasikan kepada *supervisor* serta *technical IT* untuk memberikan gambaran seperti apa nanti akan dibuat dan juga untuk menerima saran apakah sudah sesuai yang dibutuhkan atau belum.

Setelah melakukan presentasi dan sudah disetujui oleh perusahaan. Selain pengerjaan *chatbot* penulis juga memiliki beberapa proyek kecil, sehingga setelah presentasi yang telah dilakukan disetujui oleh perusahaan penulis, penulis tidak langsung mengerjakan proyek tersebut, penulis diminta untuk melakukan mini *project* sebanyak 3 kali yaitu membuat sebuah *minigame* untuk situs web Activo, membuat GeoMap dan yang terakhir membuat aplikasi yang dapat menerima software serta hardware user dengan menggunakan Python.

Proyek yang pertama adalah pembuatan sebuah permainan yang sederhana untuk ditempatkan ke dalam situs web Activo. Permainan ini dinamakan shooting range di mana, pemain harus menembak sejumlah target yang telah diberikan dengan waktu yang telah ditentukan. Target yang telah ditembak oleh pemain akan berubah warna menjadi abu dan pemain akan memperoleh skor. Ketika waktu yang telah ditentukan habis maka akan dimunculkan layar permainan selesai dengan skor yang telah diperoleh para pemain. Akan tetapi permainan ini tidak dapat dimainkan kembali ketika selesai dimainkan, untuk memainkan nya kembali pemain harus menutup permainan tersebut dan masuk kembali ke dalam permainan. Tujuan dibuatnya permainan ini adalah agar pengguna situs web Activo tidak merasa bosan ketika menunggu proses yang sedang dijalankan oleh situs web tersebut. Permainan ini dibuat dengan menggunakan Visual Studio Code dengan HTML dan SCSS.

Proyek yang selanjutnya adalah membuat sebuah GeoMap yang berguna untuk para pengguna produk Activo agar dapat mengetahui di mana saja aset mereka berada dengan cara melihat melalui map ini. GeoMap ini memiliki 2 halaman di mana halaman pengguna atau klien hanya dapat melihat di mana aset mereka, dan ada halaman admin di mana admin dapat menempatkan aset ke map dan data tersebut akan tersimpan dalam basis data yang telah disediakan. Pembuatan GeoMap ini menggunakan *PHP* dan basis data *MySQL* untuk penyimpanan data.

Proyek ketiga adalah membuat sebuah aplikasi komputer yang dapat memperoleh data software serta hardware pada komputer klien. Cara kerja aplikasi ini pengguna hanya perlu mengunduh aplikasi yang telah dibuat dan menjalankan aplikasi tersebut, maka aplikasi bisa langsung mendapatkan dan menyimpan data ke notepad. Aplikasi pengambil informasi ini dibuat dengan menggunakan Python.

Setelah proyek-proyek telah selesai dikerjakan penulis, selanjutnya penulis membuat *chatbot* dengan ketentuan yang sudah pernah disetujui sebelumnya. Penulis diminta untuk membuat chatbot yang dapat membuat sebuah aset dengan melemparkan pertanyaan-pertanyaan kepada pengguna dan juga dapat memeriksa aset pengguna pada aplikasi WhatsApp.

## 3.3 Uraian Pelaksanaan Magang

N

Berikut ini adalah uraian pelaksanaan magang yang dilakukan oleh penulis selama bekerja magang di CODE.ID produk Activo selama 6 bulan. Uraian pelaksanaan akan dibuat berbentuk tabel untuk mingguan dan penjelasan setelah tabel. Pelaksanaan kerja magang diuraikan seperti pada Tabel 3.1.

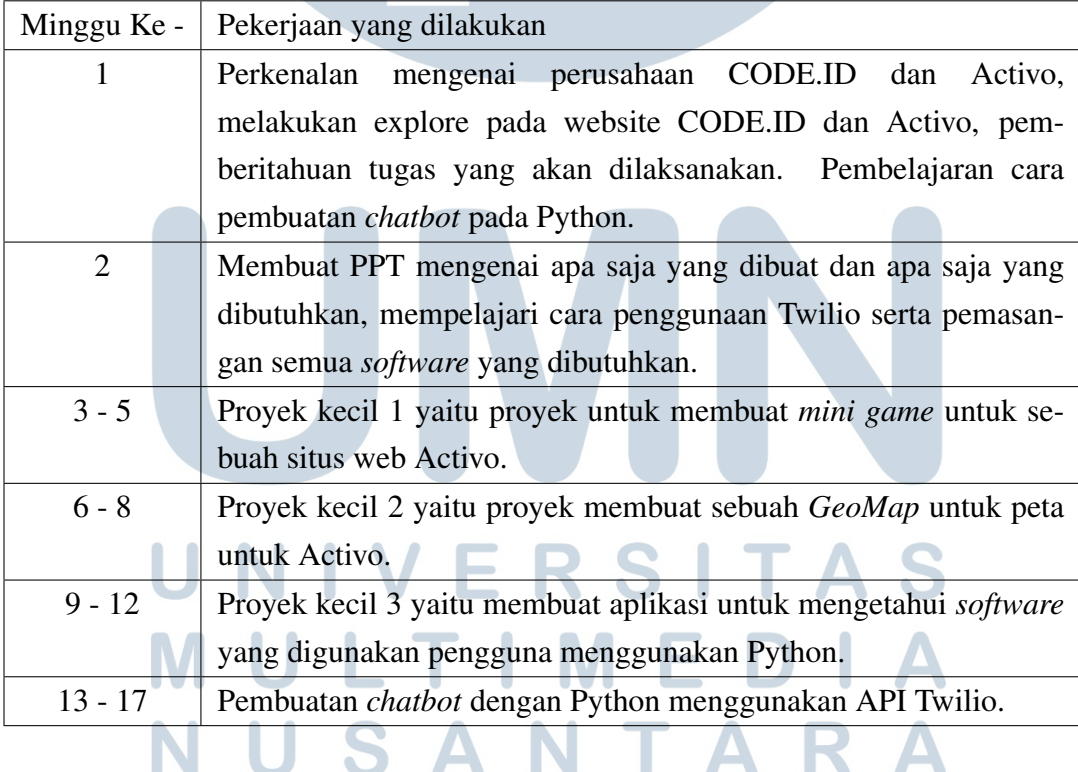

Tabel 3.1. Pekerjaan yang dilakukan tiap minggu selama pelaksanaan kerja magang

Tabel 3.1 merupakan uraian singkat dari penulis selama kerja magang di CODE.ID produk Activo. Uraian tersebut belum lengkap dikarenakan penulis masih bekerja hingga 17 Januari 2022.

IN

٠

 $\blacktriangle$ 

Pada minggu pertama, penulis melakukan pengenalan CODE.ID dan Activo, kemudian penulis di beritahu oleh *supervisor* yaitu ibu Alliza apa saja tugas tugas yang akan dilakukan, selain itu juga penulis diperkenalkan juga dengan website perusahaan tersebut. Setelah melakukan perkenalan, penulis diminta untuk membuat akun GitLab dikarenakan akun tersebut akan menjadi tempat di mana tugas-tugas diberikan dan cara kita berkomunikasi selain melalui surat elektronik dan Google Meet. Pengenalan ini dilakukan secara daring menggunakan Google Meet, setelah pengenalan selesai penulis diminta untuk mempelajari cara membuat WhatsApp Chatbot pada Python.

Minggu kedua setelah mempelajari pembuatan *chatbot* penulis diminta untuk membuat sebuah powerpoint dan mempresentasikan powerpoint tersebut yang berisi seperti apa *chatbot* yang akan dibuat dan peralatan apa saja yang akan digunakan oleh penulis kepada ibu Alliza saat di pertemuan mingguan. Selain itu pada minggu kedua juga penulis melakukan install untuk peralatan-peralatan yang diperlukan di komputer penulis.

Pada minggu ketiga sampai dengan minggu kelima, penulis diberikan proyek kecil yaitu diminta untuk membuat sebuah *minigame* untuk situs web di Activo. Proyek kecil ini boleh menggunakan peralatan apa pun. Pada minggu ketiga seperti sebelumnya, penulis melakukan eksplorasi ulang website Activo, lalu penulis mencari ide untuk pembuatan *minigame*. Pada minggu keempat penulis memberikan 3 buah *minigame* dan membuat 3 buah *prototype minigame* menggunakan *figma* dan mempresentasikannya untuk ibu Alliza memilih *minigame* mana yang ingin dipilih. Pada minggu kelima penulis membuat minigame dari ide yang telah ditentukan oleh ibu Alliza yaitu shooting range menggunakan HTML beserta SCSS.

Pada minggu keenam hingga minggu kedelapan, penulis diberikan proyek kecil kedua yaitu dimana penulis diminta oleh ibu Alliza untuk membuat sebuah Ge*oMap* secara dinamis. Penulis membuat *geomap* menggunakan **PHP** dan MySQL. Pada minggu keenam penulis mempelajari cara membuat GeoMap melalui YouTube dengan menggunakan API Mapbox, akan tetapi belum dinamis dimana ketika memasukkan lokasi dan memasukkan marker harus melakukan edit satu per satu. Pada minggu kedelapan penulis mengubah mengubah GeoMap menjadi dinamis menggunakan PHP dan MySQL.

Pada minggu kesembilan hingga minggu keduabelas, penulis diberikan proyek kecil ketiga yaitu membuat sebuah program aplikasi untuk mengetahui software dan hardware user. User membuat program tersebut menggunakan Python,

serta perubahan Python menjadi file .exe pun dilakukan dengan library yang ada pada Python.

Pada minggu ketigabelas hingga minggu ketujubelas penulis mulai mengerjakan pembuatan *chatbot* pada Whatsapp dimulai dari perancangan flowchart, pembuatan database, pemrograman hingga melakukan Black-Box testing.

## 3.3.1 Sistem yang digunakan

Dalam proses perancangan dan pembuatan *chatbot* penulis menggunakan hardware dan software di bawah ini untuk merancang dan membuat Chatbot:

## A. Hardware

Berikut Hardware yang digunakan oleh penulis ketika membuat *chatbot*:

- 1. Sistem Operasi(OS): Windows 10 Enterprise 64-bit
- 2. Processor: AMD Ryzen 5 2600 Six-Core Processor
- 3. RAM: 16GB
- 4. Graphic Card: Radeon RX 580 Series

## **B.** Software

Berikut adalah software yang digunakan oleh penulis ketika membuat ChatBot:

• Visual Studio Code 1.62

- Twilio
- 

• Gitlab

• Python  $v3.8.10$ 

- WhatsApp
- 

# 3.3.2 System Requirement

Bedasarkan dari apa yang diminta oleh ibu Alliza, berikut adalah requirement yang dibutuhkan untuk membuat chatbot:

Rancangan Chatbot Activo..., Michael, Universitas Multimedia Nusantara

## A. Check Data Asset

Chatbot akan di-trigger oleh user dengan mengirim pesan 'check asset' atau mengetik kan angka 1 jika *chatbot* ada menggunakan angka.

Sistem akan mencari data berdasarkan yang diketik di Whatsapp lalu akan menampilkan data tersebut.

#### $B.$ **Create Data Asset**

Chatbot ini akan dijalankan oleh pengguna dengan cara mengirim pesan 'create asset' atau mengetik kan angka 2 jika chatbot ada menggunakan angka. Sistem akan memberikan instruksi kepada pengguna untuk mengirimkan / memberi data kepada bot untuk informasi yang diminta (seperti: ambil gambar aset, ketik nama aset, pilih tipe aset, pilih lokasi, selesai).

#### $3.3.3$ Perancangan

Bagian perancangan ini merupakan bagian atau alur di mana penulis mengerjakan pembuatan Chatbot. Pada bagian perancangan terdapat bagian bagan alur, basis data, implementasi serta pengujian bot yang dibuat.

## A. Flowchart

Alur kerja dari *chatbot* akan digambarkan ke dalam sebuah flowchart. Flowchart yang dibuat merupakan flowchart secara keseluruhan.

# IVE RSIT ULTIME USANTAR

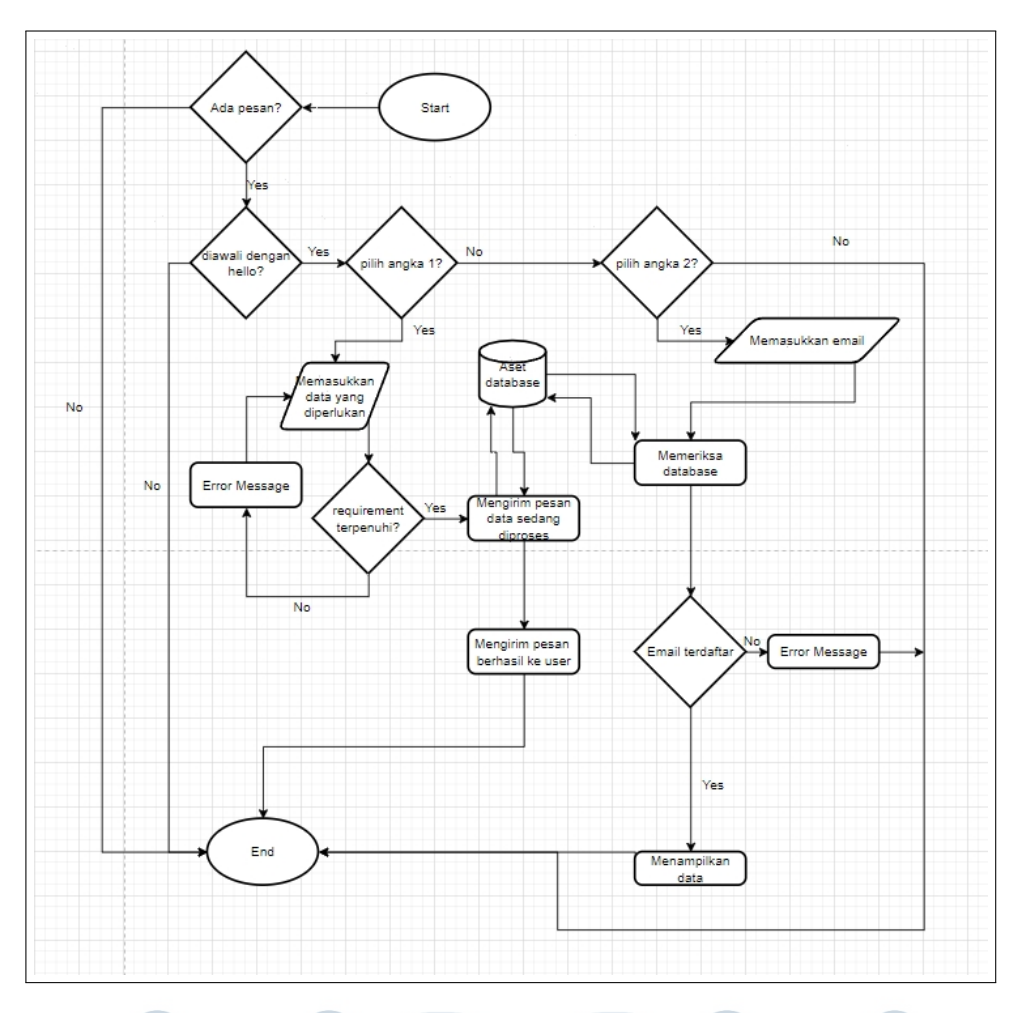

Gambar 3.1. Flowchart dari chatbot

Pada Gambar 3.1. dapat dilihat, pertama kali bot akan memeriksa apakah ada pesan atau tidak, jika ada akan dilakukan pengecekan apakah pesan tersebut dibuka dengan kata hello atau tidak, jika tidak maka langsung berakhir atau bot tidak membalas sekali. Jika diawali dengan kata *hello* maka bot akan membalas pesan tersebut dengan mengatakan hi kembali dan memberikan menu. Jika pengguna mengetik angka 1 maka akan masuk dan diberikan pertanyaan pertanyaan yang harus diisi untuk melengkapi data, jika semua pertanyaan sudah terpenuhi maka bot akan menyimpan data tersebut pada basis data dan bot akan memberikan pesan berhasil, akan tetapi jika tidak terpenuhi maka bot akan memunculkan pesan error dan pengguna harus memenuhi ketentuan tersebut.

Jika pilih angka 2 maka akan masuk ke tahap check asset di mana pengguna akan ditanya apa email pengguna, dan jika email tersebut ada dalam basis data maka bot akan memunculkan data dari basis data, data yang dimunculkan berupa: Nama aset, foto aset, tipe, lokasi, dan nama karyawan yang menangani aset tersebut. Akan tetapi jika email yang dimasukkan tidak ada dalam basis data maka bot akan mengirimkan pesan error.

# **B.** Database

Berikut merupakan Skema dari basis data yang dirancang untuk membuat chatbot pada Gambar 3.2.

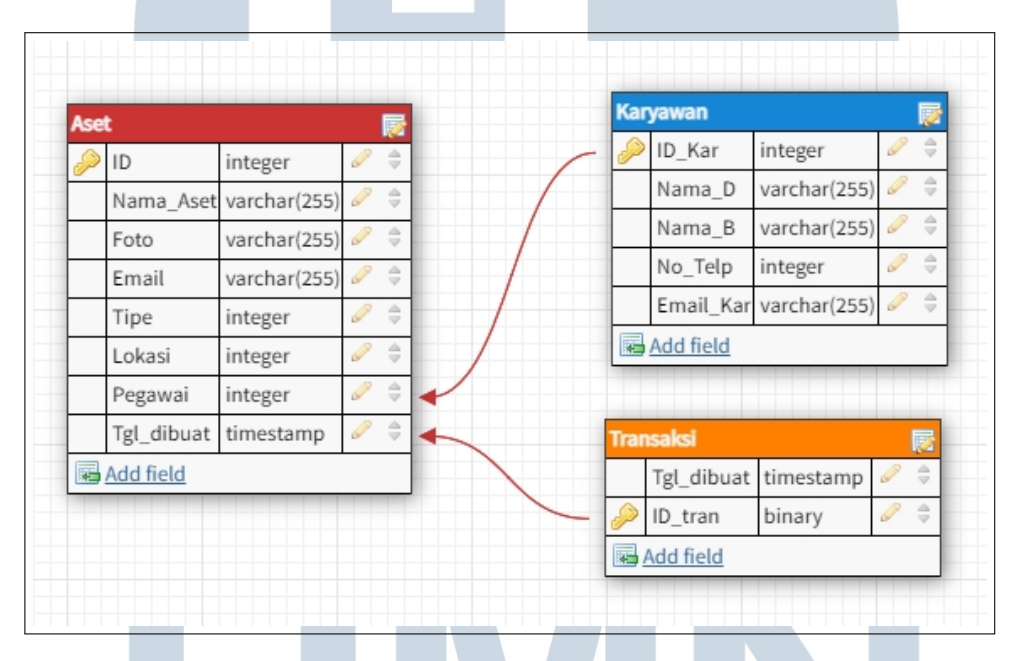

Gambar 3.2. Skema basis data dari chatbot

## 3.3.4 Implementasi

Pada tahapan ini, sebelum membuat aplikasi *chatbot* pertama kita harus menyiapkan terlebih dahulu virtual environment pada Python. Penulis membuat virtual environment pada directory yang berbeda dengan proyek chatbot yang akan dibuat, setelah itu penulis melakukan peng-install-an Python package yang dibutuhkan untuk pembuatan chatbot nanti[2].

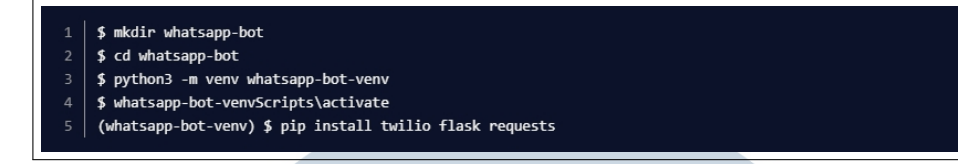

Gambar 3.3. Perintah untuk melakukan install Python package sumber: Visual Studio Code penulis

Perintah terakhir yang memiliki tulisan *pip* merupakan perintah yang akan melakukan *install Python package* yang akan kita gunakan pada proyek ini, yang isinya adalah :

- 1. Flask framework
- 2. Twilio Python Helper Library
- 3. Requests package

Ketika selesai maka akan muncul sebuah file yang memiliki format .txt yang bernama requirement.txt di dalam requirement tersebut berisi seperti Gambar 3.4.

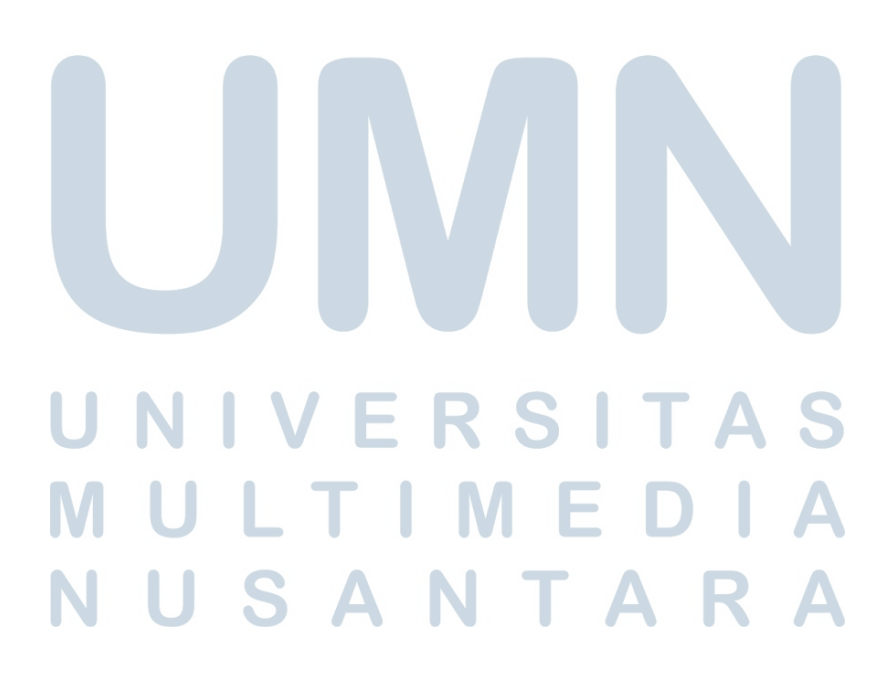

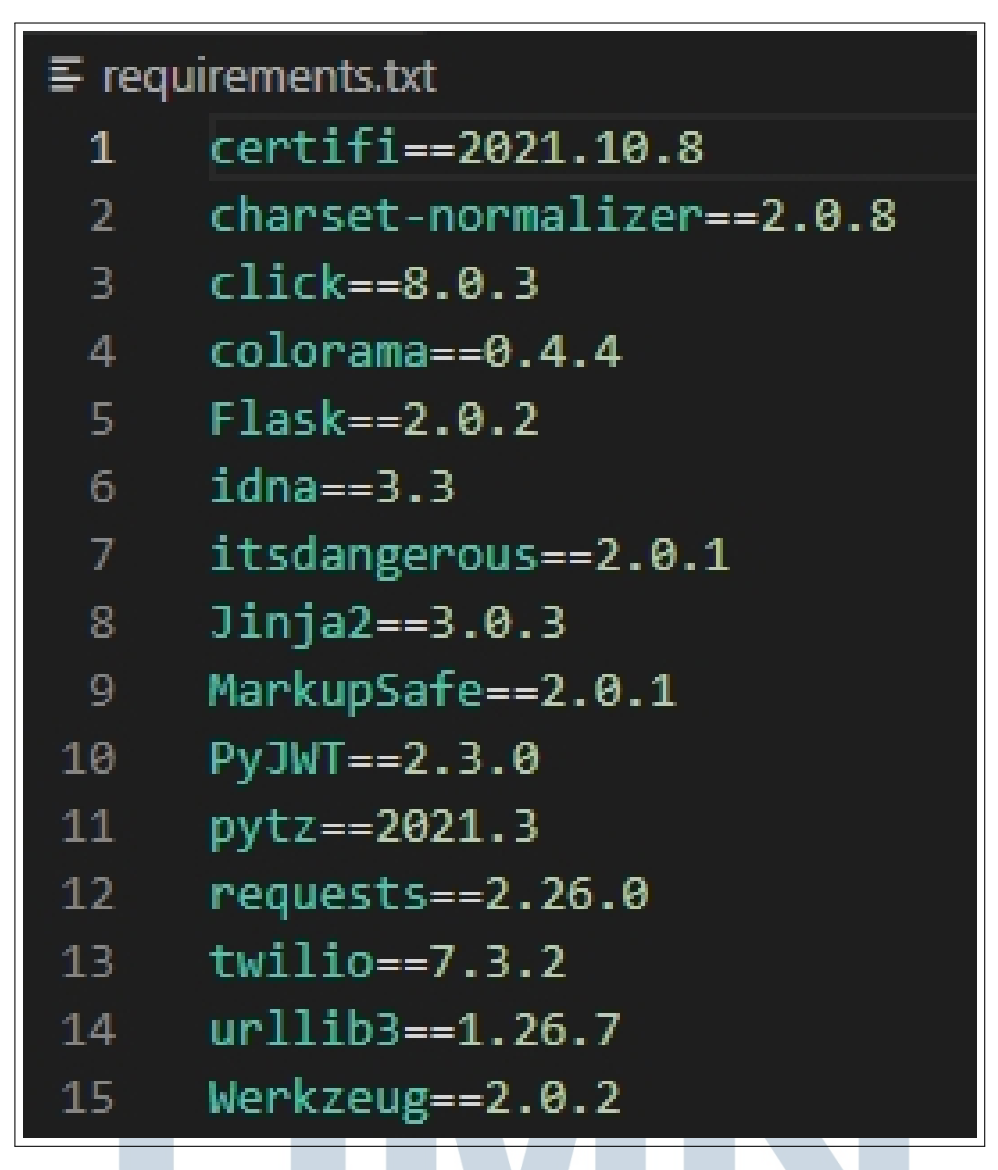

Gambar 3.4. Hasil ketika Python package telah berhasil dipasang sumber: Visual Studio Code Penulis

Setelah melakukan penginstallan Python package, selanjutnya membuat Flask chatbot service dengan cara melakukan import flask. Lalu selanjutnya melakukan webhook, webhook pada Twilio API untuk Whatsapp ini berguna untuk mengaktifkan notifikasi ketika ada pesan yang masuk. Untuk Twilio agar bisa melakukan komunikasi dengan aplikasi chatbot kita harus menentukan titik akhir yang akan di konfigurasi sebagai webhook. Dengan kerangka Flask, sangat mudah untuk mendefinisikan webhook. Gambar 3.5 merupakan *command* untuk melakukan webhook dengan menggunakan  $Flask[2]$ .

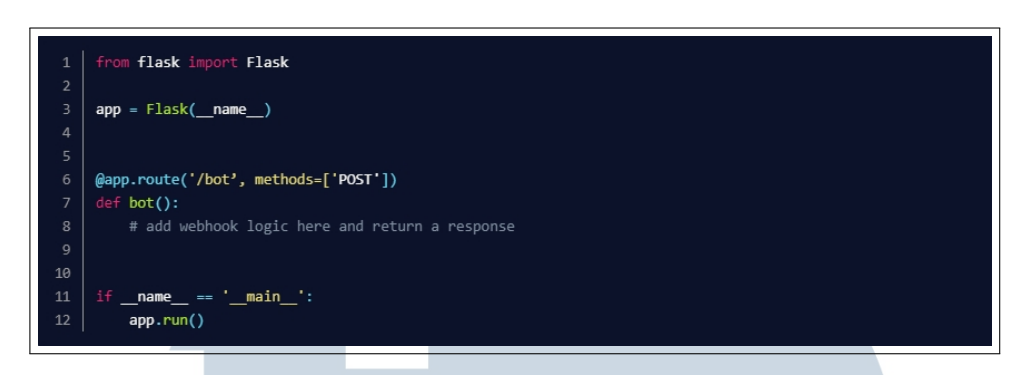

Gambar 3.5. Perintah untuk melakukan webhook dengan Flask sumber: Visual Studio Code Penulis

Ketika telah selesai melakukan webhook maka selanjutnya kita mengirimkan pesan kepada Twilio melalui whatsapp, dan Twilio akan mengirimkan kembali pesan bahwa kita sudah selesai melakukan setup dan sudah dapat menggunakan Twilio sebagai aplikasi *chatbot* kita<sup>[2]</sup>.

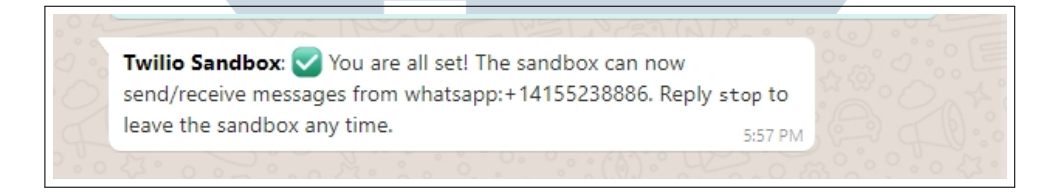

Gambar 3.6. tampilan awal ketika setup telah berhasil

Setelah setup selesai dilakukan, selanjutnya membuat codingan untuk menu *chatbot*. Dalam rancangan ini, whatsapp bot memiliki 2 menu yang menjadi requirement. Detail menu dapat dilihat pada Tabel 3.2.

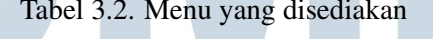

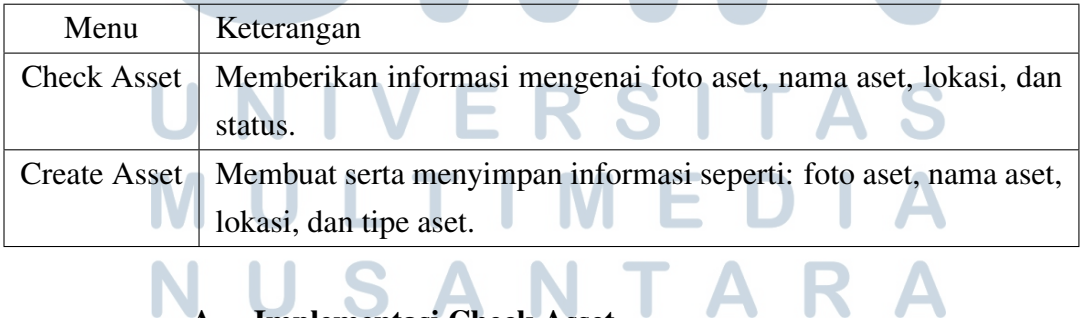

**Implementasi Check Asset** 

Pada check asset, yang digunakan adalah sistem fetch, di mana terjadinya proses pengiriman request dari whatsapp pengguna, lalu request tersebut akan dibawa menuju ke basis data melalui API Twilio yang merupakan API legal dan sudah memiliki kontrak dengan Meta (sebelumnya facebook). Selanjutnya basis data akan memberikan data yang di-request dan data yang didapat dari basis data dirangkai menjadi susunan kalimat. Susunan kalimat tersebut yang akan dikirim kembali kepada pengguna seperti pada Gambar  $3.7[3]$ .

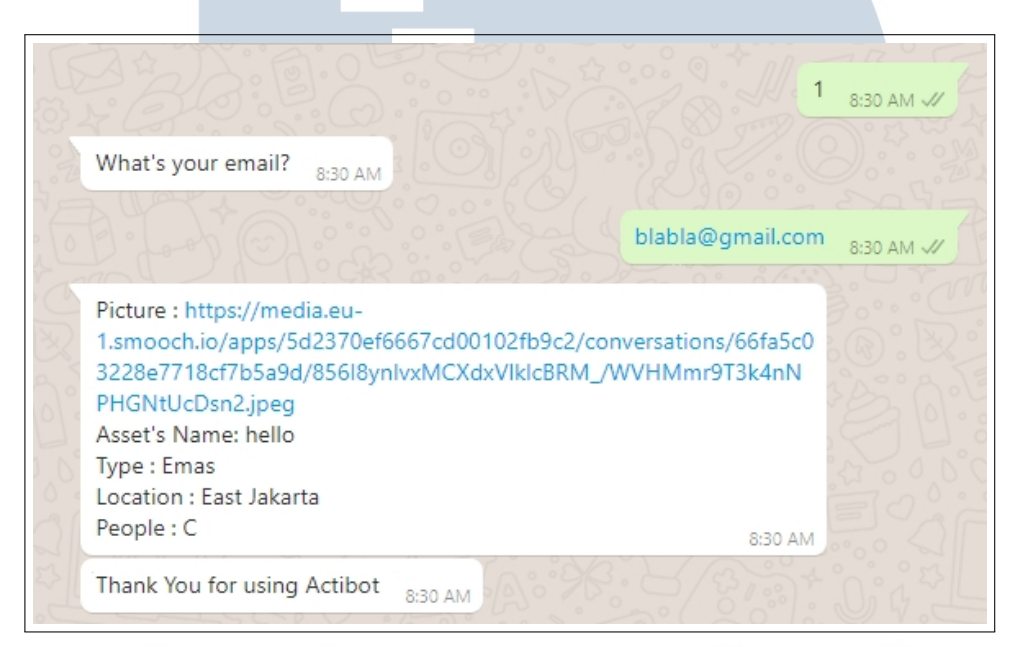

Gambar 3.7. Hasil check aset

## **B.** Implementasi Create Asset

Pada create asset endpoint yang digunakan adalah endpoint POST create asset. Endpoint ini merupakan fitur yang digunakan untuk mengirim data ke Tabel create asset. Cara kerja endpoint ini dilakukan dengan *query* yang digunakan untuk menyimpan data ke dalam Tabel aset.

Tabel 3.3 merupakan rincian untuk endpoint dan request body untuk menjalankan *create asset*.

ANTA

Tabel 3.3. Rincian API Create Aset

| <b>Endpoint</b>     | POST/aset                          |
|---------------------|------------------------------------|
| <b>Request body</b> |                                    |
|                     | • Asset Name: string (required)    |
|                     | • Asset Picture: string (required) |
|                     | • Email: String (required)         |
|                     | • type : int (required)            |
|                     | • location: int (required)         |
|                     | • employee: int (required)         |
|                     |                                    |

Setelah sistem sudah dirancang dan di implementasi kan, akan diperoleh sebuah hasil seperti pada tangkapan layar yang berada pada Gambar 3.8. dan 3.9.

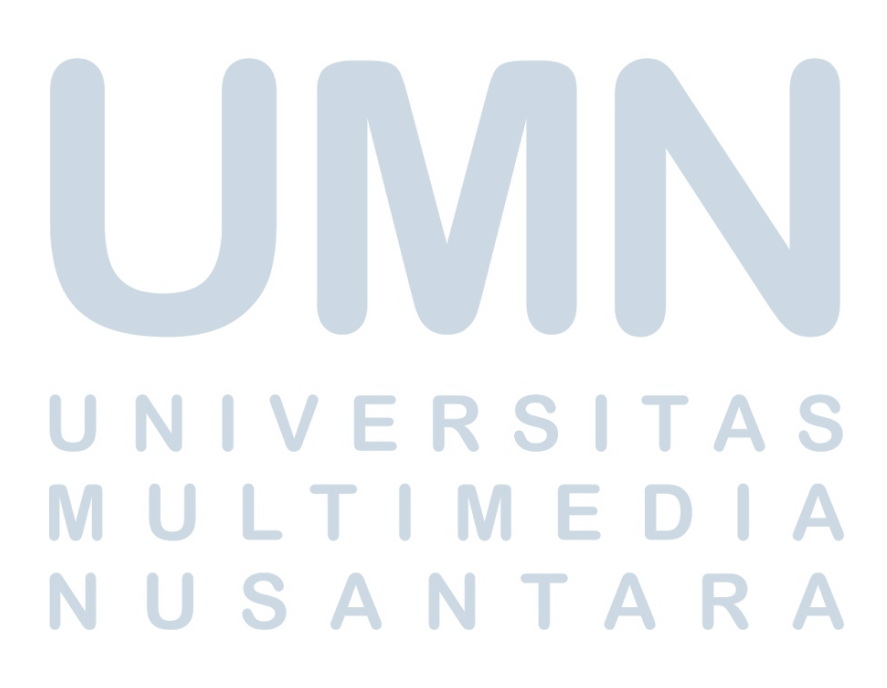

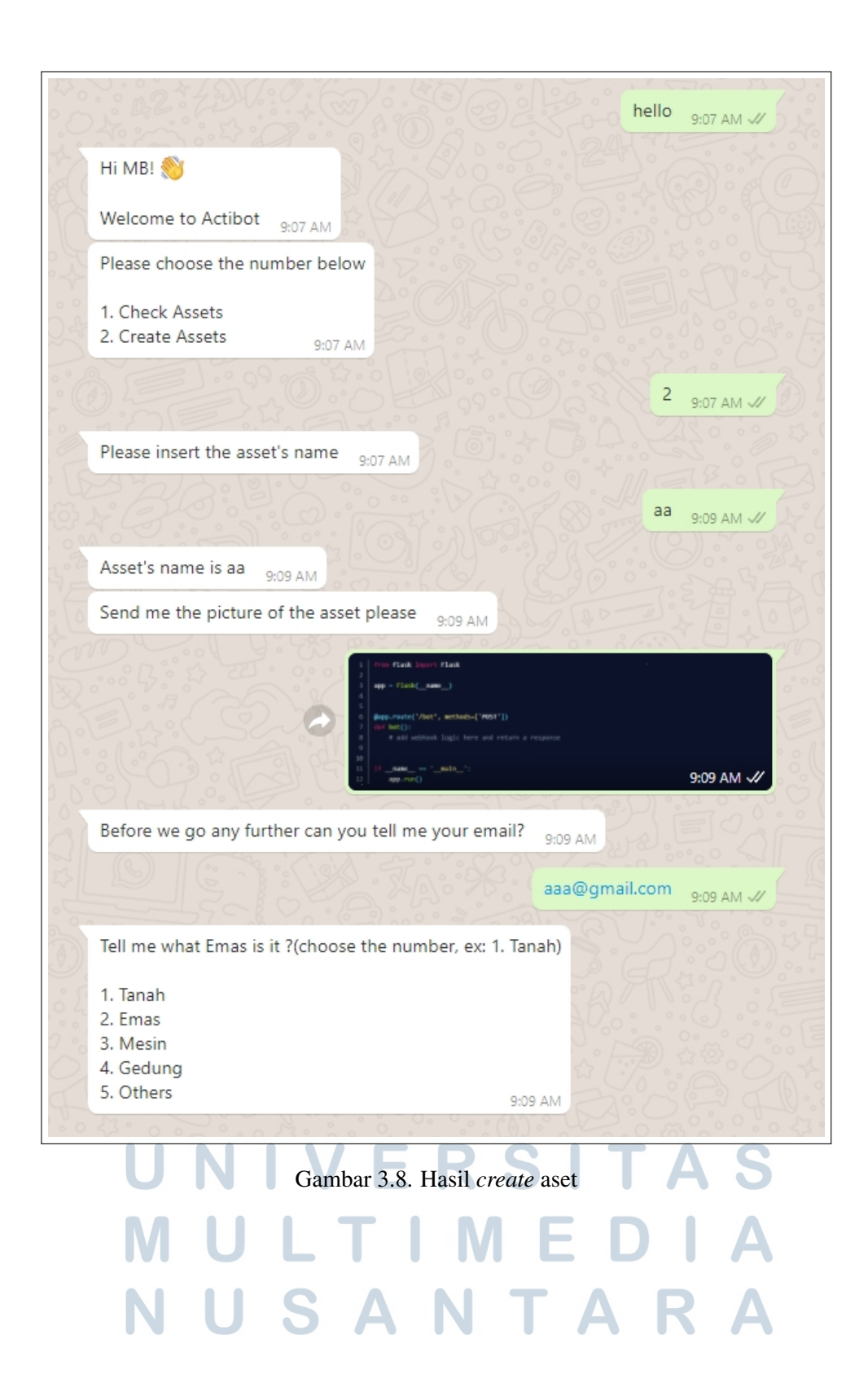

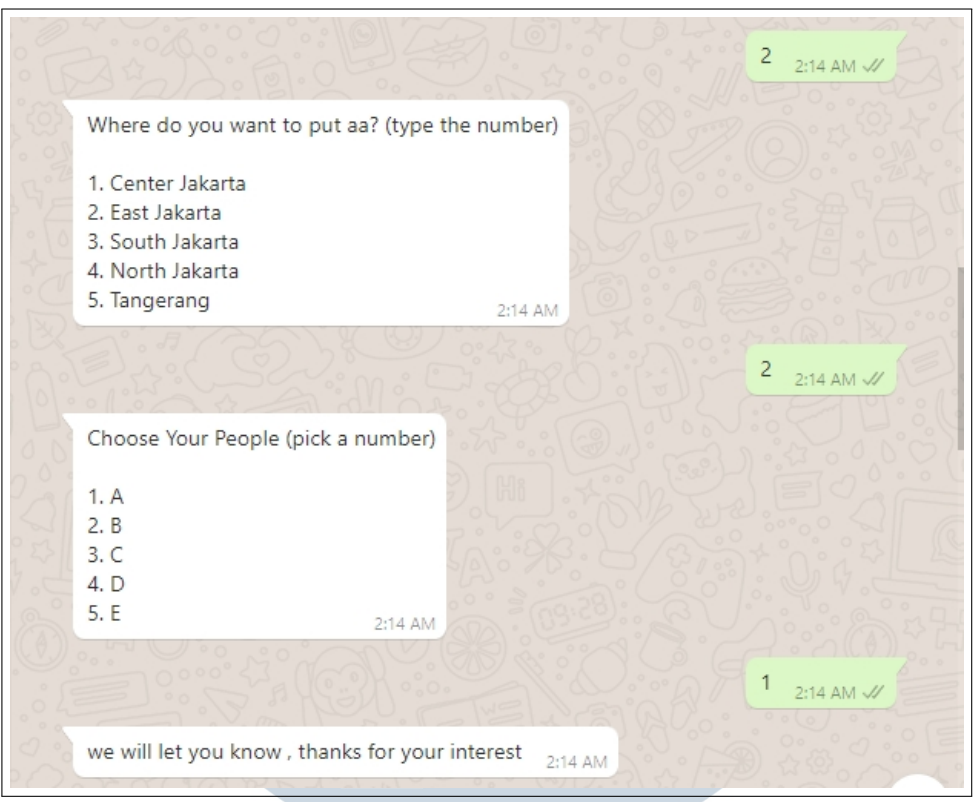

Gambar 3.9. Lanjutan hasil create aset sumber: Whatsapp penulis

Pada Gambar 3.8. dapat diketahui bahwa untuk memulai percakapan diawali dengan 'hello' ke bot dan bot akan membalas dengan sapaan dan menu yang dapat di akses oleh pengguna. Selanjutnya untuk membuat sebuah aset baru pengguna dapat mengetik angka 1 dan bot akan membalas dengan pertanyaan pertanyaan untuk memenuhi Hasil yang telah terbuat akan tersimpan dalam database aset seperti yang ditunjukkan pada Gambar 3.10.

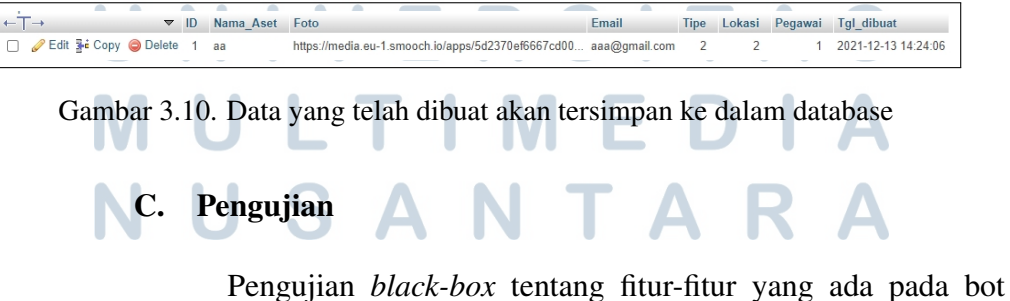

akan ditulis dalam bentuk tabel seperti pada tabel 3.4 [4].

Tabel 3.4. Hasil pengujian dari Chatbot

| Keterangan      | Fitur                                                            |
|-----------------|------------------------------------------------------------------|
| Berhasil        | Menerima dan memberi sapaan kepada pengguna                      |
| Berhasil        | Memberi menu kepada pengguna                                     |
| Berhasil        | Memberikan pertanyaan untuk pengisian data                       |
| Berhasil        | Memberikan pesan error ketika data tidak sesuai dengan kebutuhan |
| <b>Berhasil</b> | Menyimpan data pada basis data                                   |
| Berhasil        | menampilkan data yang telah tersimpan                            |
| Berhasil        | Memberikan pesan error kepada pengguna                           |

#### Kendala dan Solusi yang Ditemukan  $3.4$

Setiap pekerjaan pasti ada suatu kendala yang kita temukan, dan setiap kendala pasti ada jalan keluar atau solusi nya. Berikut Kendala dan Solusi yang penulis hadapi selama bekerja di CODE.ID produk Activo.

## 3.4.1 Kendala yang Ditemukan

Berikut adalah kendala yang penulis temukan selama pengerjaan *chathot* untuk Activo:

- 1. Kesulitan ketika menghadapi bug dikarenakan penulis bekerja tanpa tim, bug yang dialami oleh penulis yaitu bot tidak dapat membalas serta bot tidak dapat menyimpan data.
- 2. Kesulitan dalam memahami keinginan pengguna saat membuat proyek seperti pengguna bot harus melakukan scan barcode untuk memeriksa aset.

## 3.4.2 Solusi yang Diberikan

Meski pun ada kendala yang ditemukan saat bekerja, penulis juga menemukan solusi dari kendala-kendala yang dihadapi. Solusi yang dilakukan adalah sebagai berikut:

- 1. Melakukan pertemuan untuk berdiskusi langsung dengan *supervisor* dan technical IT yang bekerja pada perusahaan tersebut.
	- 2. Bertanya secara langsung melalui Google Meet kepada pembimbing lapangan mengenai apa saja dan seperti apa yang dibutuhkan, serta berdiskusi apakah itu pilihan terbaik atau tidak.